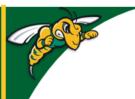

## Black Hills State University Instructional Design

## **Change Role - Instructor to Student**

- Login to D2L
- Click your name on the top right hand corner of the page

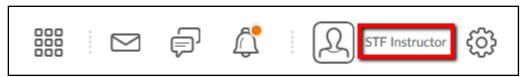

- Click 'Change'
- Click 'Univ Student' from the dropdown menu

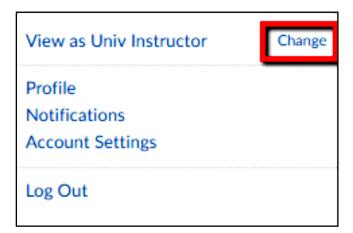

Univ Student

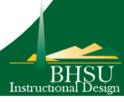